#### Fall 2023

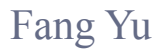

Software Security Lab. Dept. Management Information Systems, National Chengchi University

# Data Structures Lecture 1

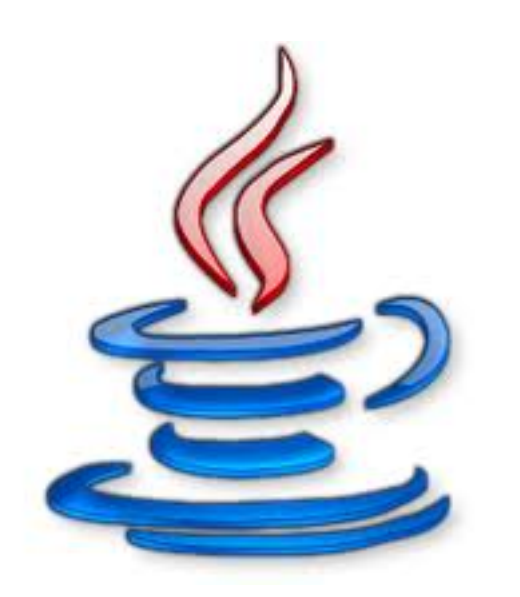

# A brief review of Java programming

### Popularity of Programming Languages

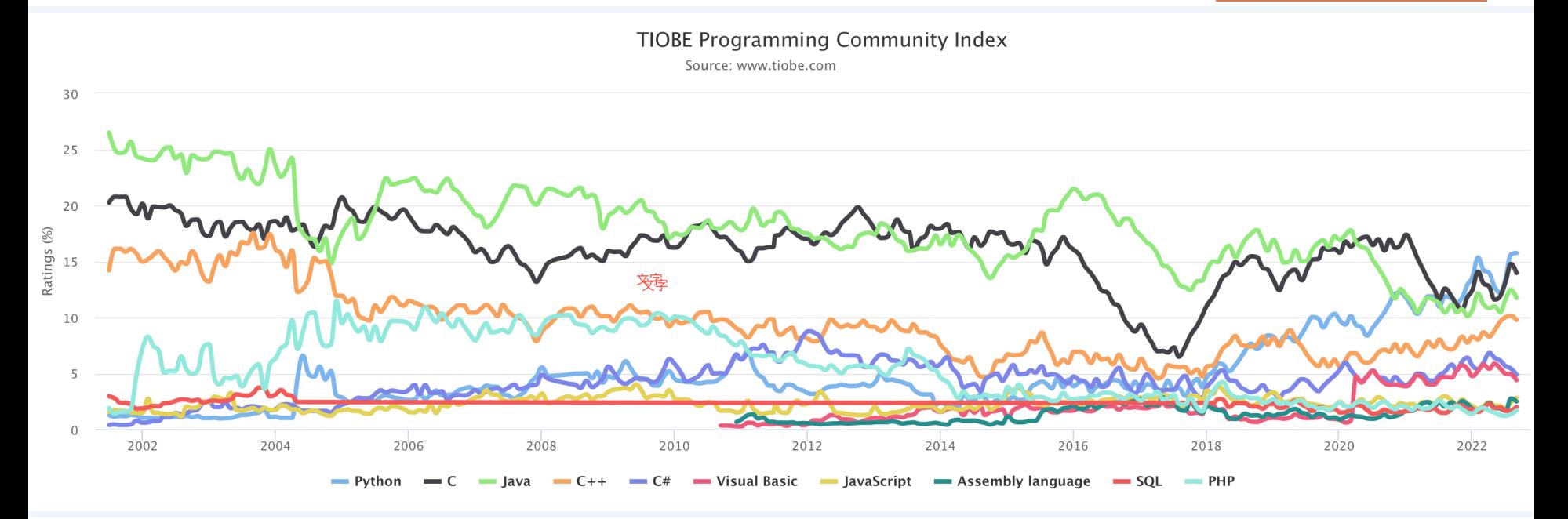

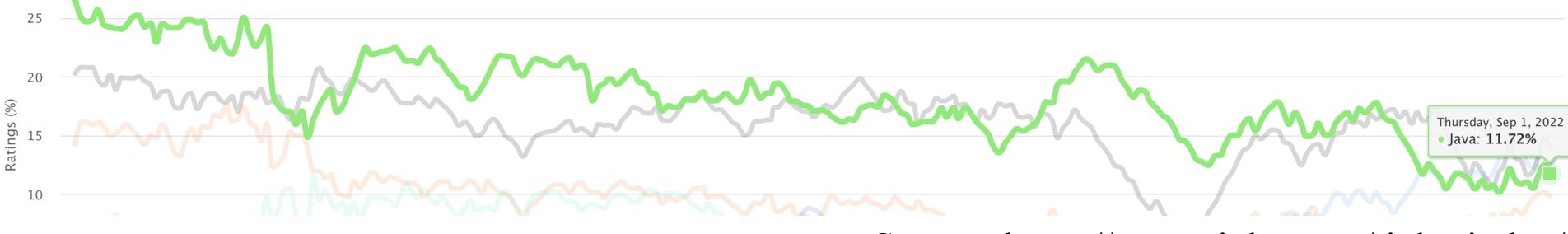

#### Source: https://www.tiobe.com/tiobe-index/

#### History of PL Popularity

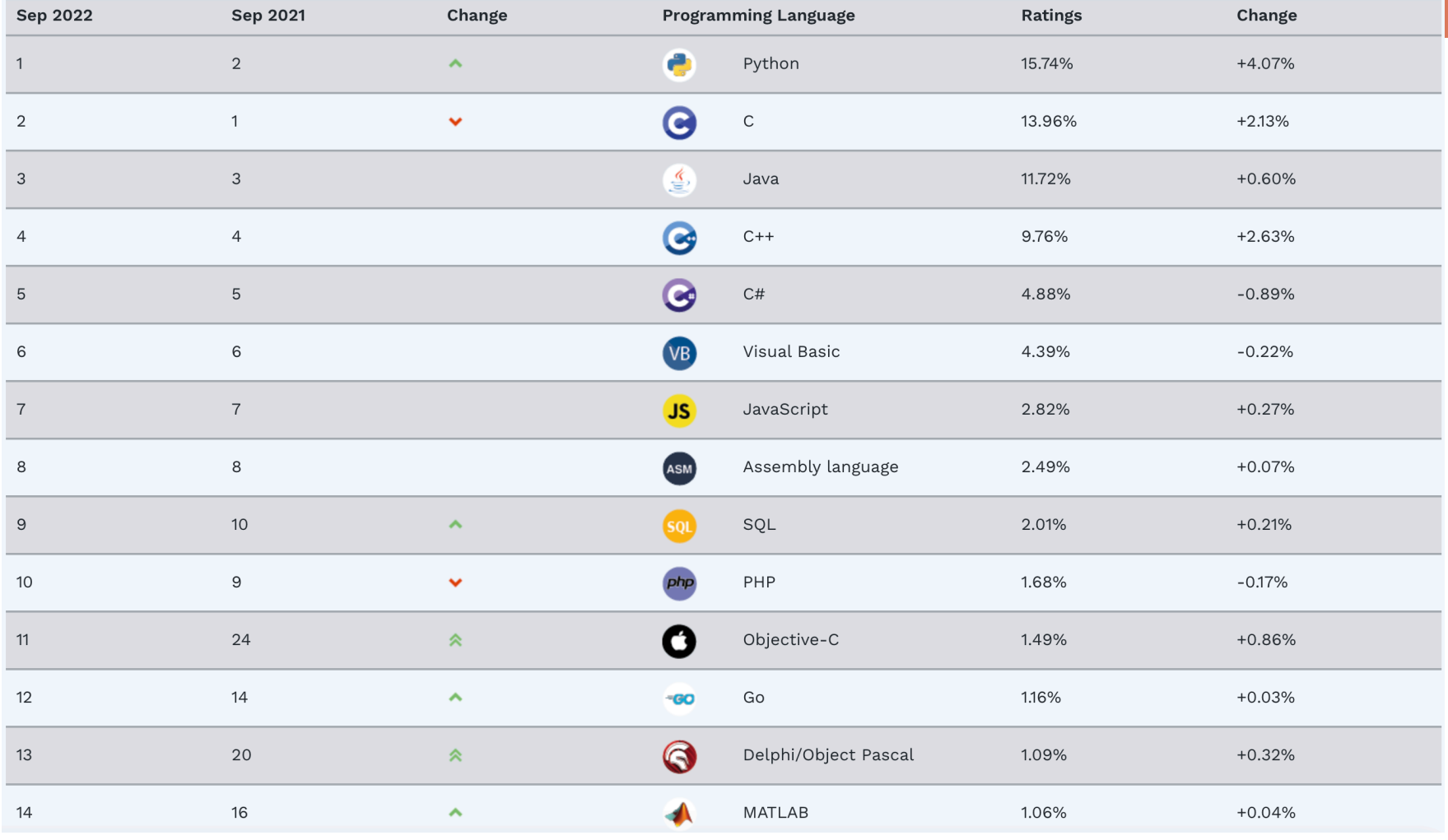

#### Source: https://www.tiobe.com/tiobe-index/

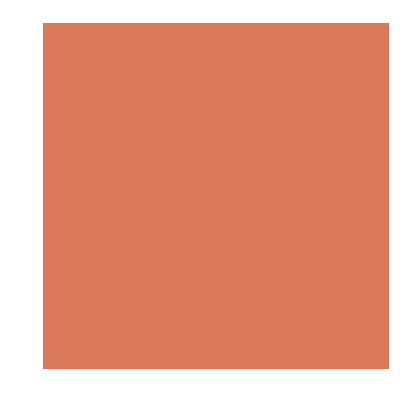

### Very Long History of PL **Popularity**

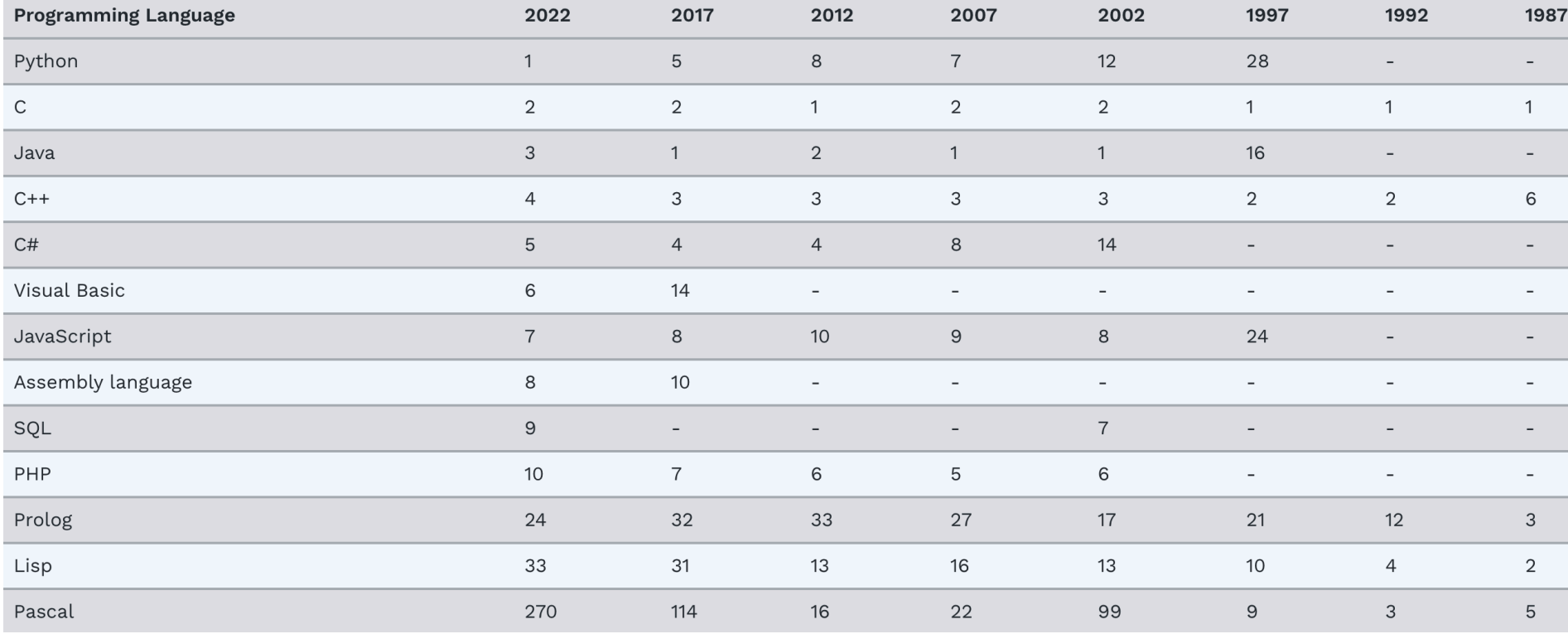

#### Source: https://www.tiobe.com/tiobe-index/

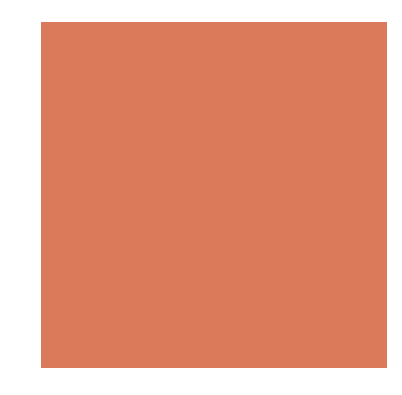

### Java is very popular in community

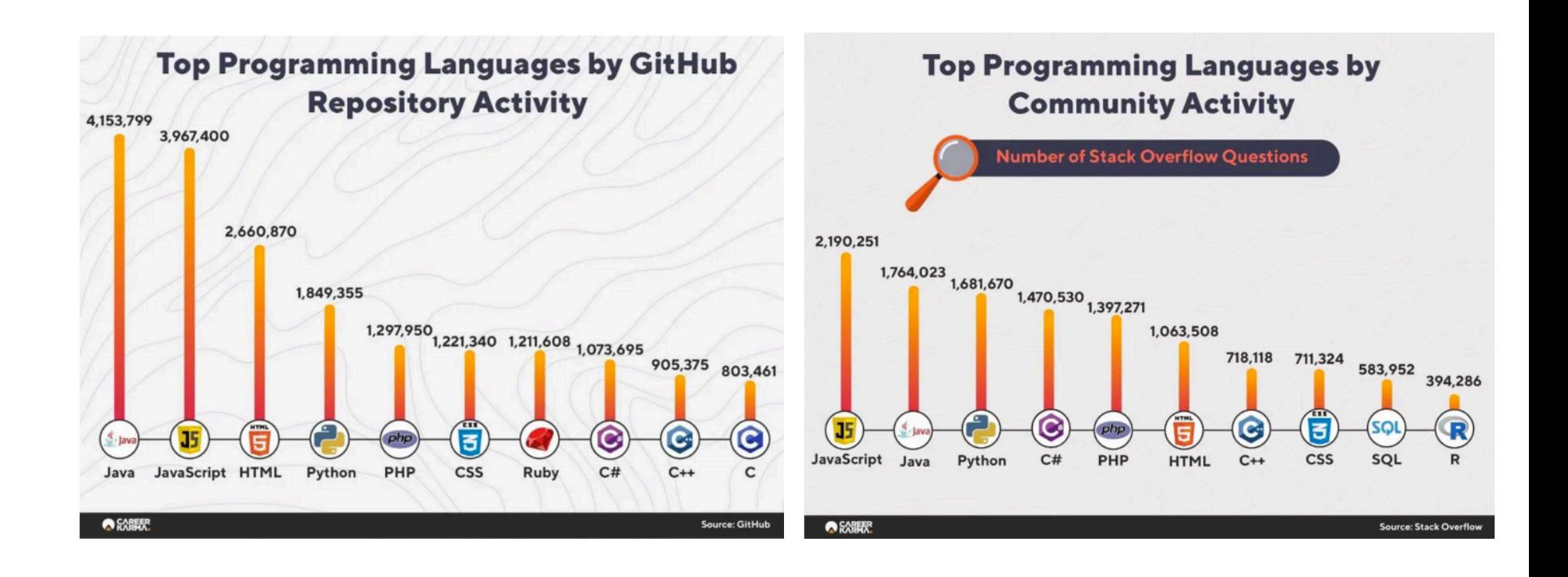

https://www.geeksforgeeks.org/top-10-programming-languages-to-learn-in-2022/

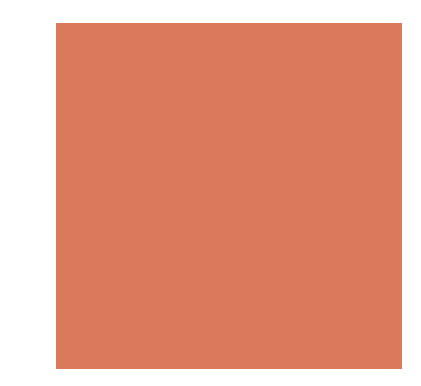

#### Java still has its needs in job markets

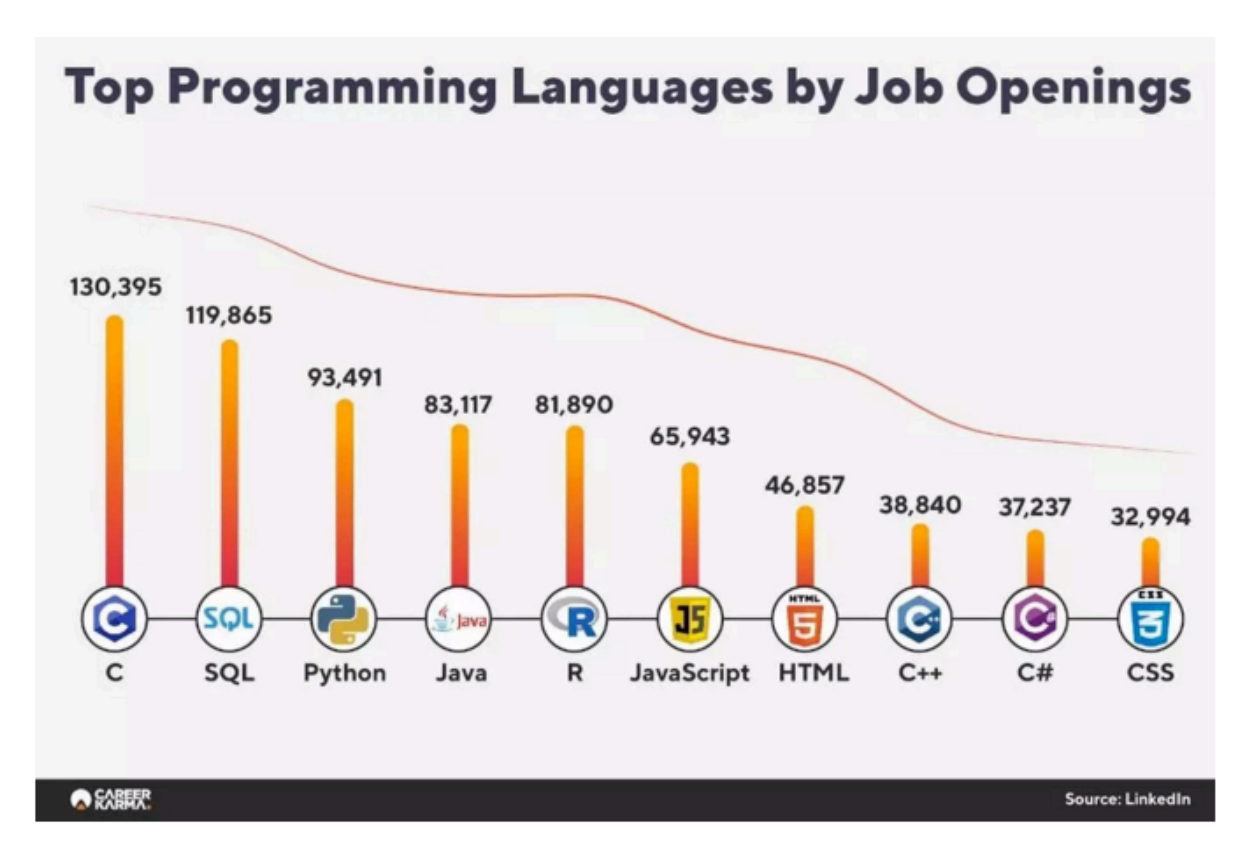

https://www.geeksforgeeks.org/top-10-programming-languages-to-learn-in-2022/

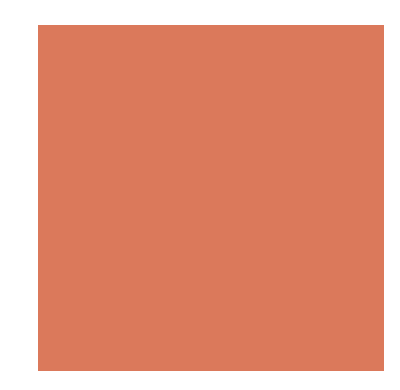

#### Java is worth to learn

- **One of the most popular languages in the past years**
- **Platform independence and Object-oriented programming**
- **Enhanced productivity, performance, and security**
- It is the most secure language
- Companies working on Java are Amazon, Adobe, Flipkart, Instagram, etc.

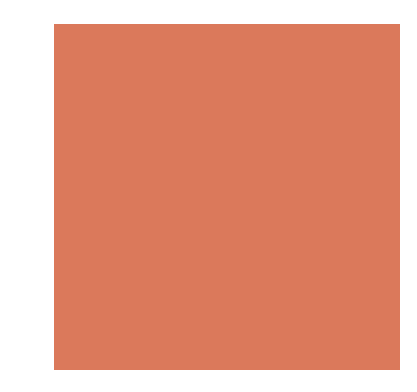

#### Data structure

- **To design an object in the digital world**
- ! That means, in this class you will learn how to define a class in Java

Three main elements: Class, Type, and Object

- **An object is the basic unit in Java**
- A class defines the type of an object

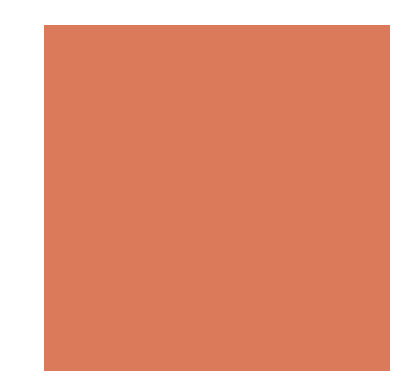

# Java Programming Basics

- $\blacksquare$  A class consists of
	- fields (to store data)
	- $\blacksquare$  methods (to define operations that can act on data)

```
The class name (Save this code as HelloWorld.java)
```

```
public class HelloWorld { A field A method
  public static string prefix = "Hello";
   public static void say(String s) { 
     System.out.print(prefix+s); 
   } 
   public static void main(String[] argv) { 
      say("World!"); 
                              \boldsymbol{\mathcal{L}}The main method (The entry point while 
   } 
}
                           executing the program)
```
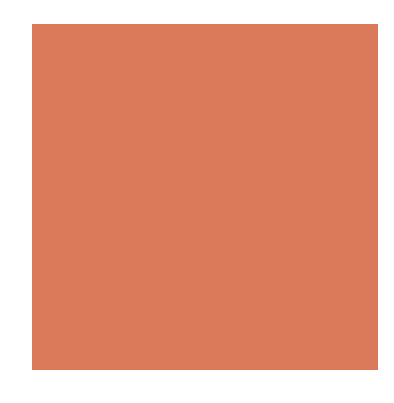

#### **Modifiers**

```
"public" indicates that anyone can run/extend/
import this class
```

```
public class HelloWorld { 
   public static string prefix = "Hello "; 
   public static void say(String s) { 
     System.out.print(prefix+s); 
 } 
   public static void main(String[] argv) { 
    say("World!");
   } 
}
            "static" indicates the field/method belongs to the class, not objects 
                       "void" indicates that the method returns 
                      nothing
```
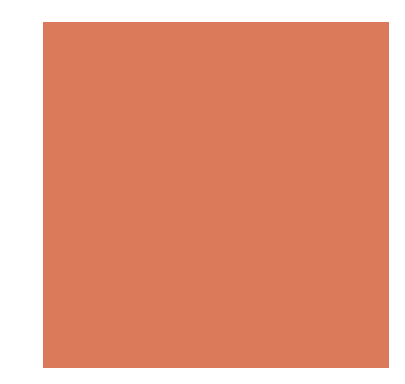

#### How Java works

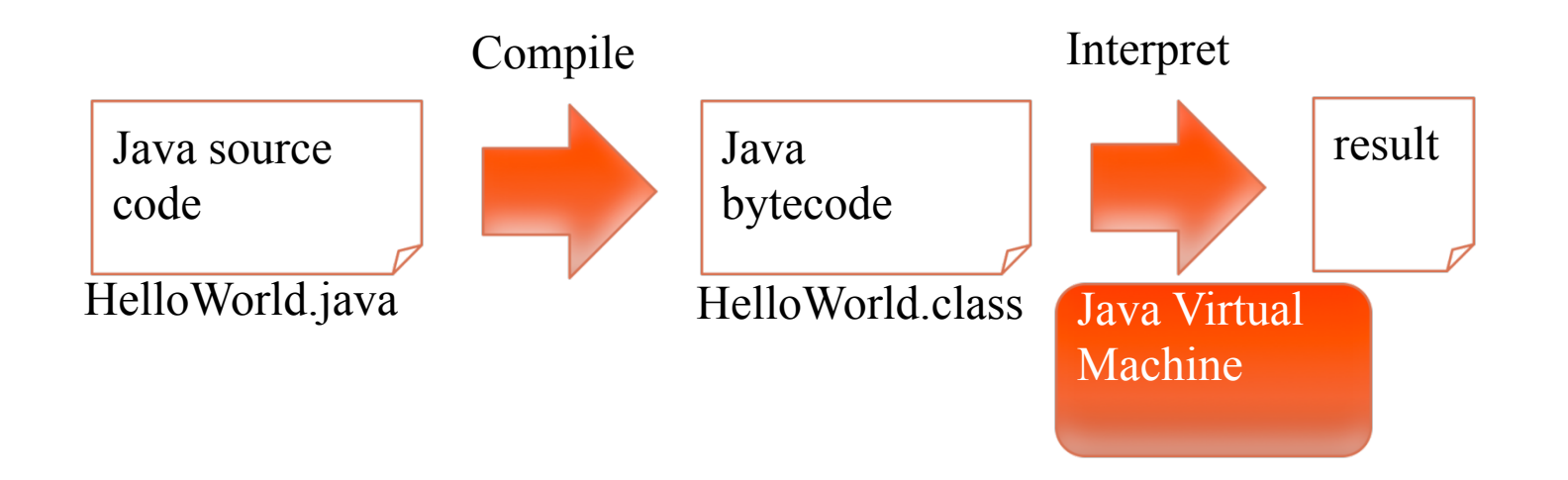

#### **Execute your code in command lines**

- "javac HelloWorld.java" to generate HelloWorld.class
- "java HelloWorld" to execute the bytecode

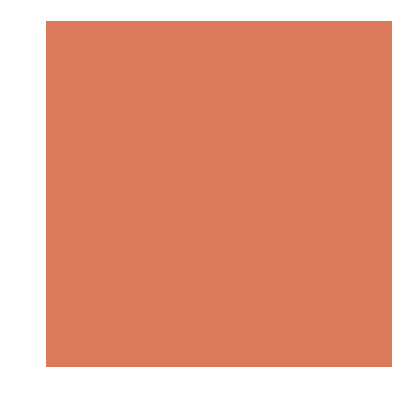

#### Example: Operator

- $\blacksquare$  Operators are similar to C++
	- $\blacksquare$  E.g., =, +, -, \*, /, %
- A simple example:
- Sum 1 to 100 using a formula

```
public class Example { 
      public static void main(String[] argv) { 
              int n = 100; 
             System.out.println("1+2+...+" + n + " = " + ( n * (n + 1) / 2));
      } 
}
```
javac Example.java java Example

 $1+2+...+100 = 5050$ 

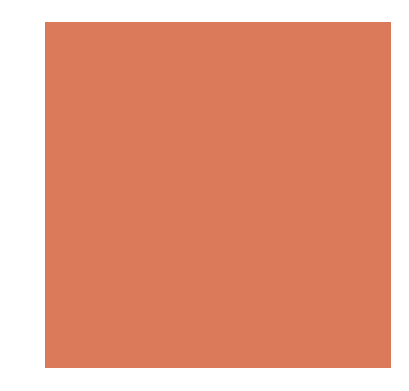

#### Example: Method

■ Sum 1 to 100 using a method

```
public class Example { 
      public static int sum(int n) { 
            return n^*(n+1)/2;
      } 
      public static void main(String[] argv) { 
             int n = 100; 
            System.out.println("1+2+...+"+n+" = " + sum(n));
      } 
}
```
javac Example.java java Example

 $1+2+...+100 = 5050$ 

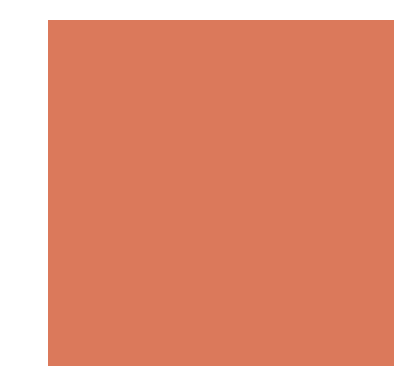

#### Example: Loop

■ Sum 1 to n using a method with for-loop

```
public class Example { 
      public static int sum(int n) { 
             int total = 0;
             for (int i = 1; i <= n; i++) { total += i; }
              return total; 
      } 
      public static void main(String[] argv) { 
              int n = 100; 
             System.out.println("1+2+...+"+n+" = " + sum(n));
      } 
}
```
javac Example.java java Example

 $1+2+...+100 = 5050$ 

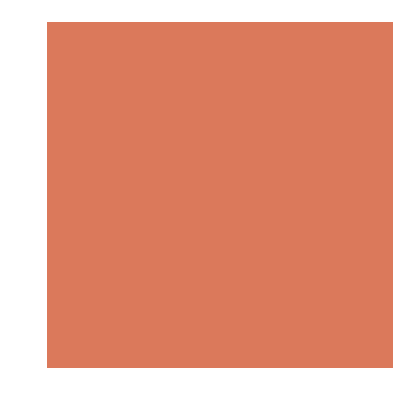

#### Example: Loop

}

}

■ Sum n1 to n2 using a method with for-loop

```
public class Example { 
      public static int sum(int n) { 
             int total = 0;
             for (int i = 1; i <= n; i++) { total += i; }
              return total; 
      } 
      public static int sum2(int n1, int n2) { 
             int total = 0;
             for (int i = n1; i <= n2; i++) { total += i; }
              return total; 
      } 
      public static void main(String[] argv) { 
              int n1 = 100, n2 = 200; 
             System.out.println(n1+"+...+"+n2+" = " + sum2(n1, n2));
```
javac Example.java java Example

 $100+...+200 = 15000$ 

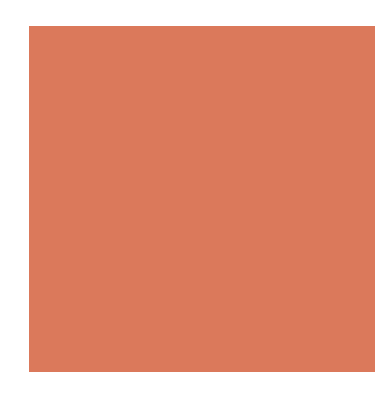

#### Use pre-defined class library

- Use java.util.Scanner to get inputs
- **The Scanner class reads the input stream and divides it into tokens by** delimiters (whitespace)
- **The Scanner class includes the following methods:**

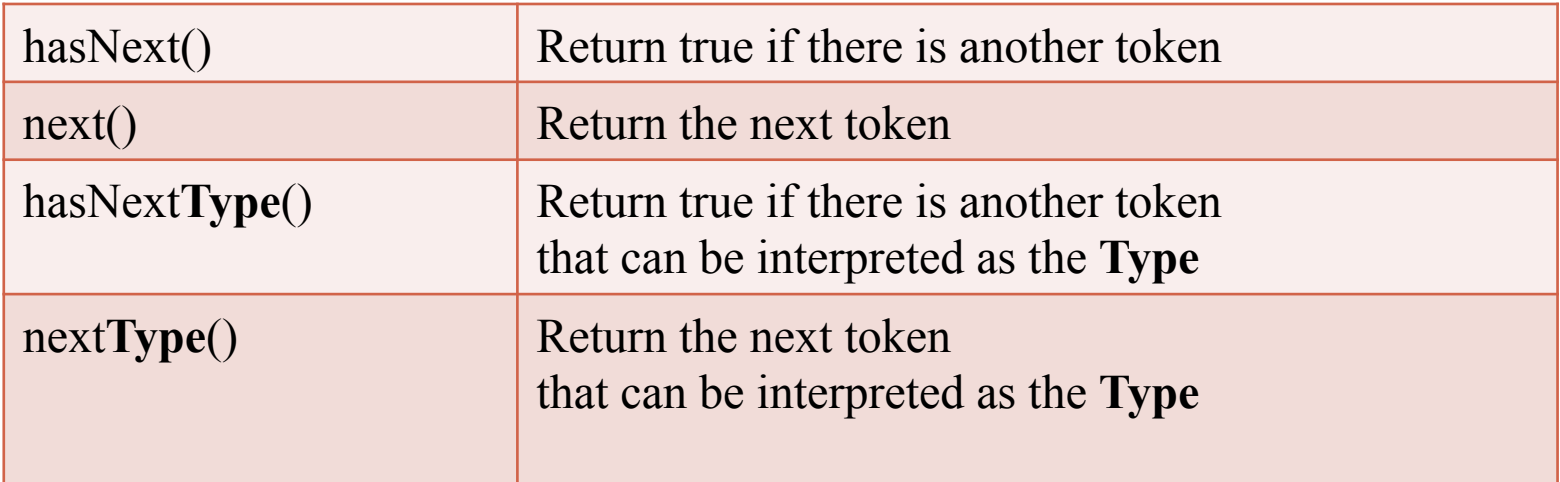

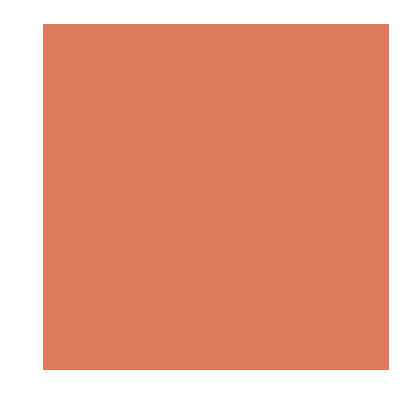

#### Use pre-defined class library

- **Import the package import** java.util.Scanner;
- **Construct a Scanner object:** Scanner in = **new** Scanner(System.in);
- $\blacksquare$  Call its method:
	- e.g., in.nextInt() or in.hasNext()

#### Example: Get a user input from the screen

**Sum using java.util.Scanner class** 

#### import java.util.Scanner;

```
public class Example { 
      public static int sum(int n) { 
             int total = 0;
             for (int i = 1; i <= n; i++) { total += i; }
              return total; 
      } 
      public static void main(String[] argv) { 
              Scanner in = new Scanner(System.in); 
             int n = in.nextInt();
             System.out.println("1+2+...+"+n+" = " + sum(n));
      } 
}
```
javac Example.java java Example 100  $1+2+...+100 = 5050$ 

#### Example: Print something on the screen

#### **Sum using java.util.Scanner class**

}

```
import java.util.Scanner; 
public class Example { 
      public static int sum(int n) { 
            int total = 0;
            for (int i = 1; i <= n; i++) { total += i; }
             return total; 
      } 
      public static void main(String[] argv) { 
              Scanner in = new Scanner(System.in); 
              System.out.print("Enter n: "); 
            int n = in.nextInt();
            System.out.println("1+2+...+"+n+" = " + sum(n));
      }
```
javac Example.java java Example

Enter n: 100  $1+2+...+100 = 5050$ 

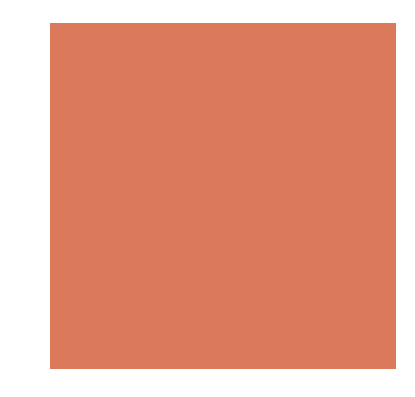

### Example: Get user inputs

#### **Sum using java.util.Scanner class**

}

```
import java.util.Scanner; 
public class Example { 
      public static int sum(int n) { 
             int total = 0;
             for (int i = 1; i <= n; i++) { total += i; }
              return total; 
      } 
      public static int sum2(int n1, int n2) { 
             int total = 0;
             for (int i = n1; i \le n2; i++) { total += i; }
              return total; 
      } 
      public static void main(String[] argv) { 
              Scanner in = new Scanner(System.in); 
             System.out.print("Enter n1 n2: ");
             int n1 = in.nextInt();
             int n2 = in.nextInt();
             System.out.println(n1+"+...+"+n2+" = " + sum2(n1,n2));
      }
```
javac Example.java java Example

Enter n1 n2: 10 100  $10+...+100 = 5005$ 

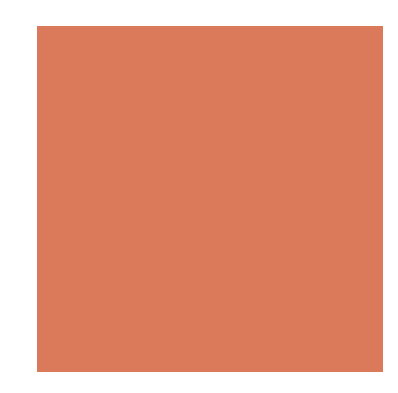

### Homework 1 (Due on 9/21)

- BMI Calculator:
	- $\blacksquare$  BMI = (Weight in Kilograms / (Height in Meters x Height in Meters))
- Enter Height and Weight, return BMI and
	- " "You are not in shape. Actually, you are not even close." if BMI  $\geq 30$
	- " "To be honest, you are not in shape." if  $30 > BMI \ge 26$
	- " "You are in shape" if  $26 > BMI \ge 20$
	- " "You are under shape" if  $20 > BMI$
- Use Eclipse to write/execute/debug your java code
- ! Upload your code using WM5 (**no** direct copy accepted)
- TAs will show you "clear" hints to do so on Monday's lab (Sep. 19)

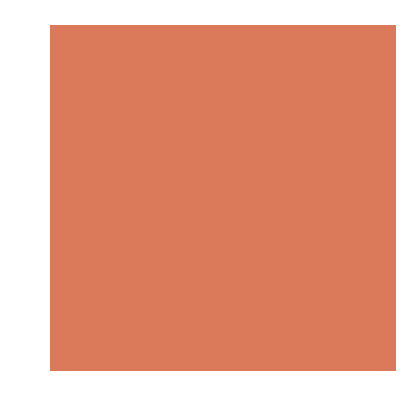

#### About Eclipse

Eclipse is

- ! An Integrated Development Environment (IDE) for Java and also many other languages
- An open source platform (free!)
- ! Maintained by many software development leaders like IBM and Borland

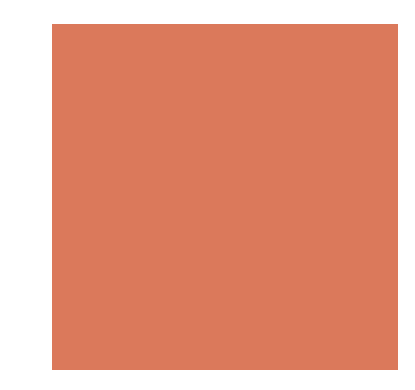

#### Eclipse Extension

Furthermore, Eclipse

- **P** provides a common environment that companies can modify and customize by creating **plug-ins**
- ! These plug-ins can **add functionality** to Eclipse like svn, github, modeling, UML, XML, metrics, reliability reports, and other information.
- **The Eclipse web site has a list of links to many popular plug-in repositories**

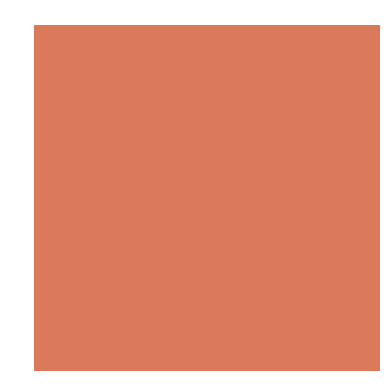

#### Learn Eclipse and Java

! Eclipse and Java tutorials. Watch this if you are a total beginner. http://eclipsetutorial.sourceforge.net/index.html

! Another nice java/eclipse tutorial on Youtube: https://www.youtube.com/watch? v=r59xYe3Vyks&list=PLS1QulWo1RIbfTjQvTdj8Y6yyq4R7g-Al

To install Eclipse and Java:

https://www.youtube.com/watch?v=dwNLNk2LKBE

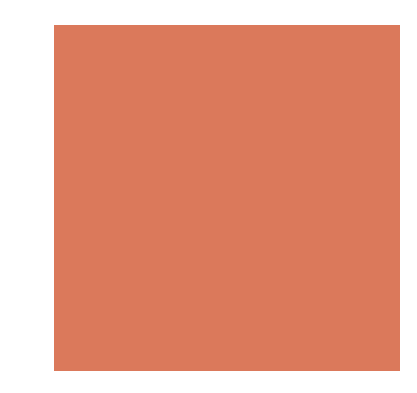

## Coming up…

- ! The first lab is scheduled on Monday, **Sep 18, 12:00-2:00pm**.
- ! TAs will talk about Eclipse and HW1 (We have limited PCs, so bring your own laptops)
- We will continue our discussion on object oriented design and abstract data type on Sep. 21
- Read TB Chapter 1 and Chapter 2